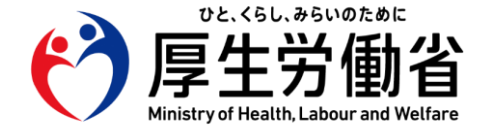

令和5年12月時点

**令和6年4月以降に 新規指定を受ける医療機関等向け**

# **ネットワーク整備を含む オンライン資格確認導入に向けた 準備作業の手引き**

**【医療機関・薬局の方々へ】**

## 令和5年12月 **厚生労働省保険局**

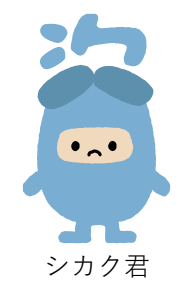

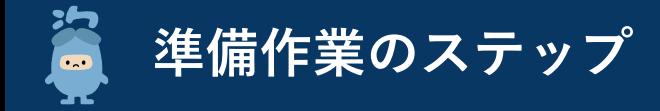

**オンライン資格確認の利用に向けた準備作業は以下の4ステップになります。**

**顔認証付きカードリーダーの到着や、システム事業者の現地作業までに期間を要するため、お早めに顔認証付きカードリーダーの発注/シ ステム事業者への発注をお願いいたします。**

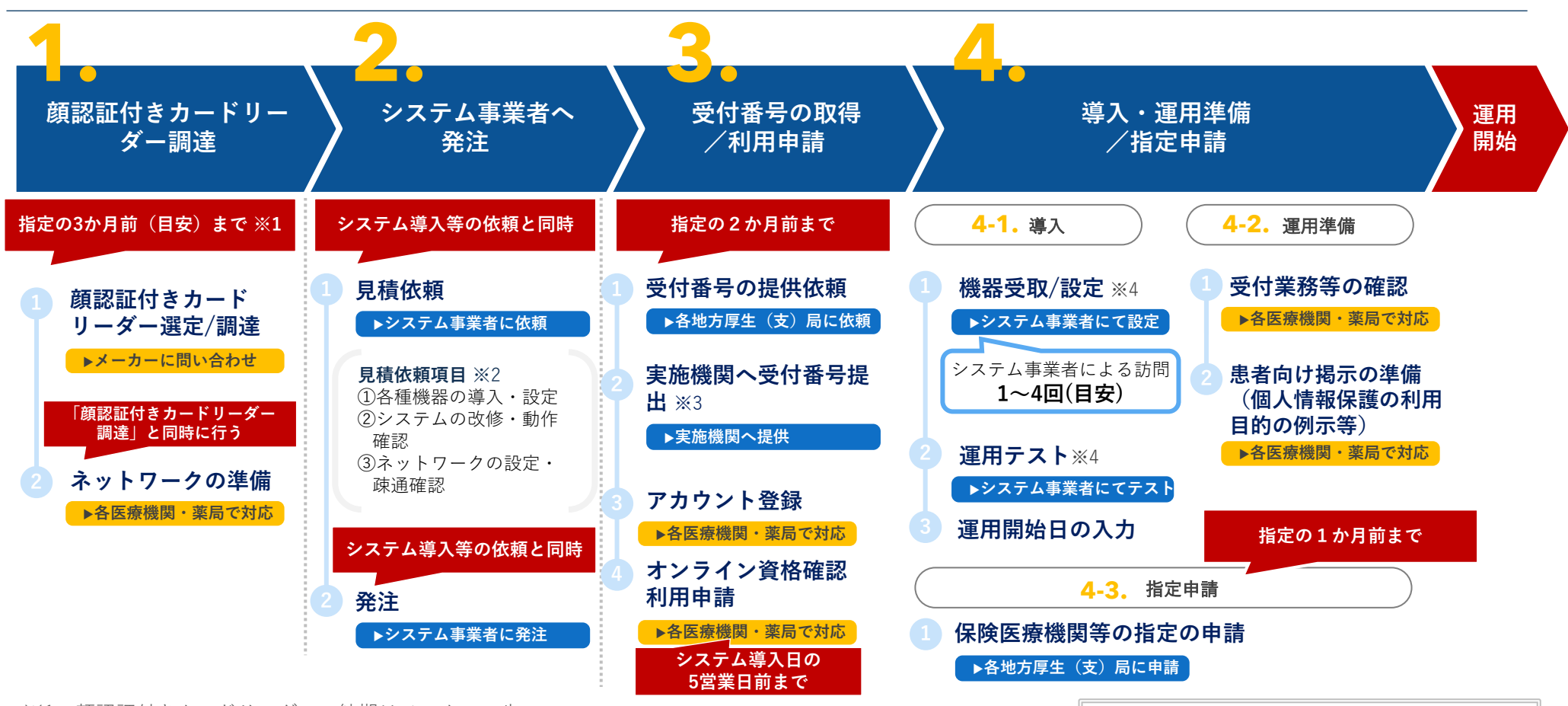

- ※1:顔認証付きカードリーダーの納期はメーカーの生 産状況等によって異なるため、各メーカーにお問い 合わせください。(必要に応じて事前にシステム業 者に対して機種をご相談ください) ※2:見積依頼項目の内容については次ページをご参照
- ください。なお、システム事業者の契約範囲によっ ては、パソコン等を別途発注する必要もございます。

※3:「実施機関」とは社会保険診療報酬支払基金・国 民健康保険中央会を指します。

※4:立会い有無など必要な対応が異なる場合があるた め、システム事業者にご確認ください。

なお、上記は一般的な診療所・薬局を想定した 準備作業のステップとなります。 大規模な病院やチェーン展開の薬局については、 施設規模等によって準備作業のステップが異な ると想定されるため、システム事業者へご確認 ください。

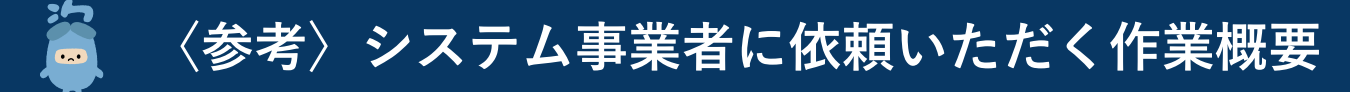

**オンライン資格確認の導入にあたっては、ご利用のレセプトコンピュータ等のシステム事業者に各種作業を依頼いただく必要があります。 下記①~③を参照のうえ、システム事業者への相談・依頼をお願いいたします。**

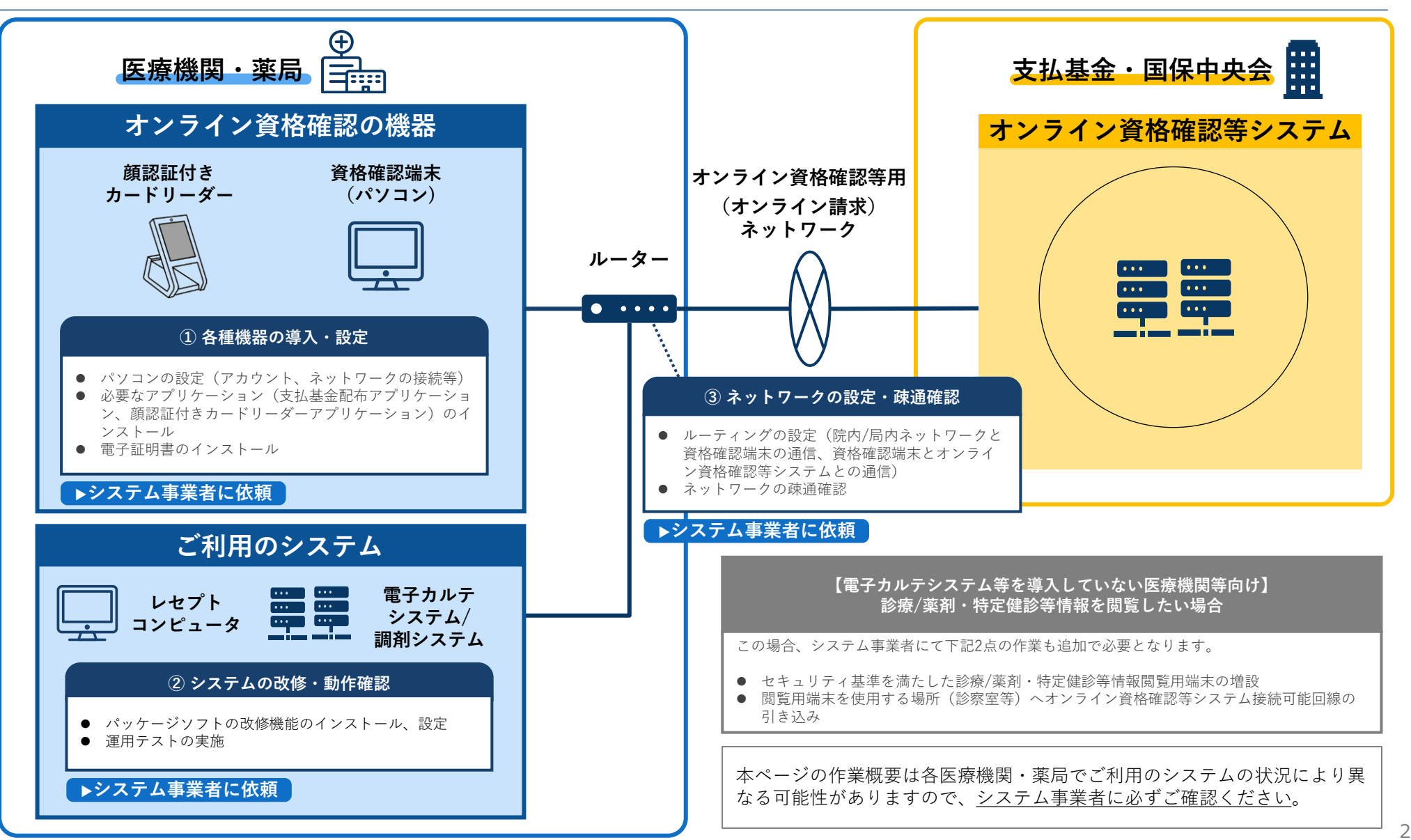

## **〈参考〉診療/薬剤・特定健診等情報の閲覧方法及び準備作業について**

#### **診療/薬剤・特定健診等情報は、施設内の端末から閲覧することが可能です。閲覧する端末ごとに必要な対応を整理しましたので、施設内の システム環境や業務の実態に応じてご検討ください。また、まずはシステム事業者へ相談をお願いいたします。**

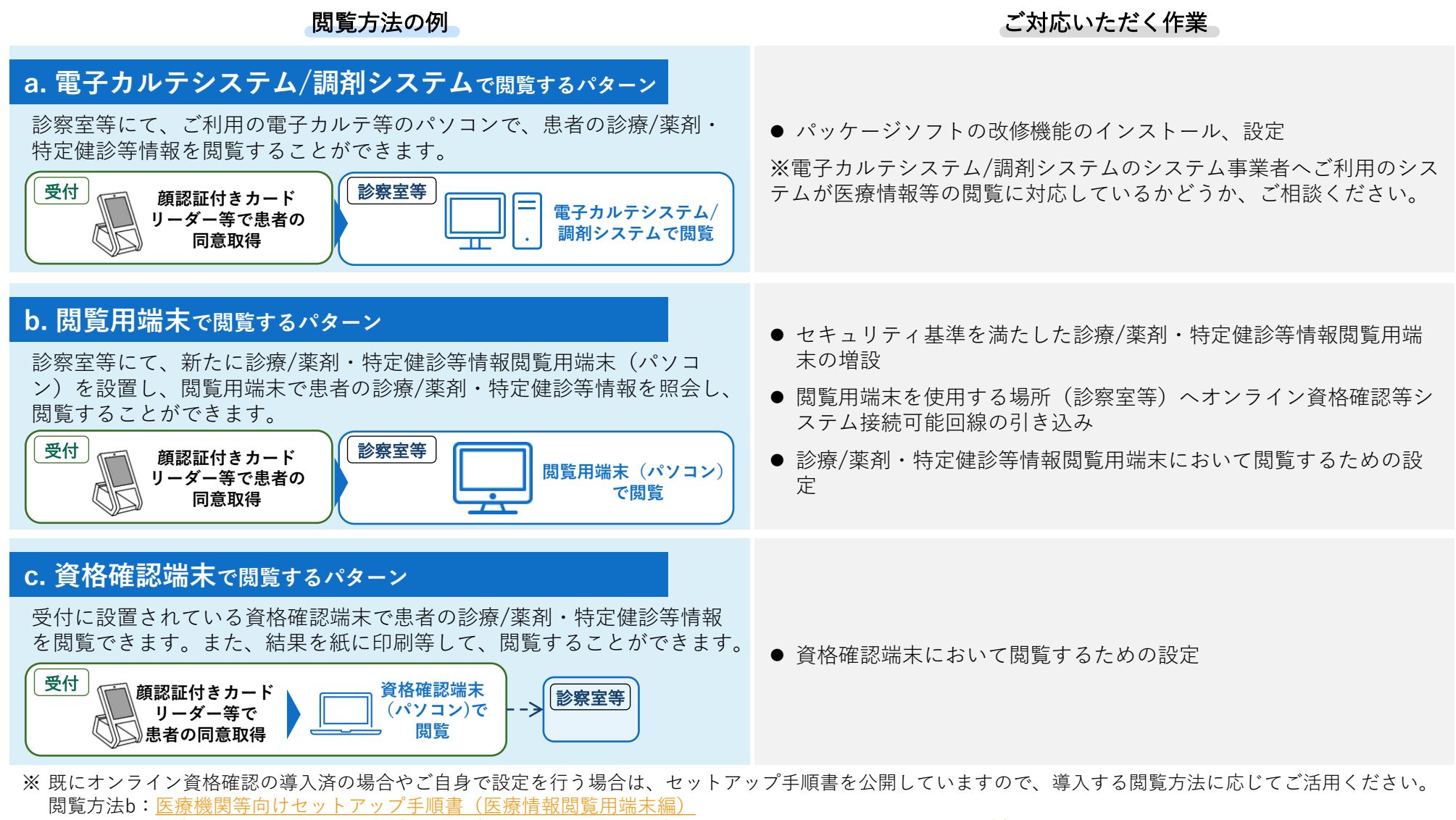

- 閲覧方法c:医療機関等向けセットアップ手順書(資格確認端末にて医療情報閲覧用端末の画面を利用する場合)
- ※ 診療/薬剤・特定健診等情報の閲覧には、顔認証付きカードリーダー等によるマイナンバーカードでの患者の本人確認及び同意取得が必要です。

**新規指定医療機関等向け ネットワーク整備を含む オンライン資格確認導入に向けた 準備作業の手引き**

## **1. 顔認証付きカードリーダー調達**

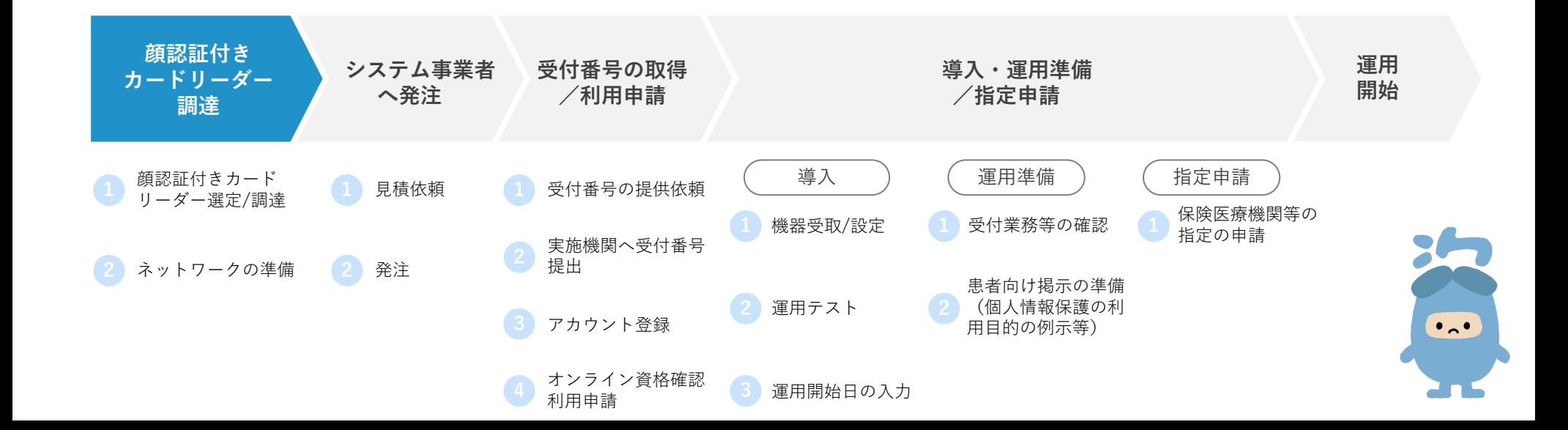

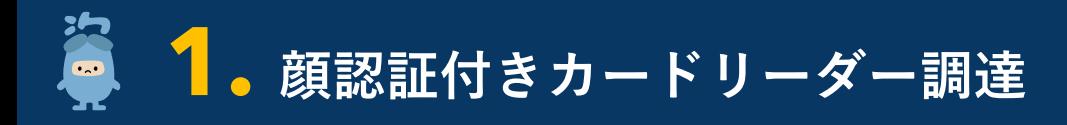

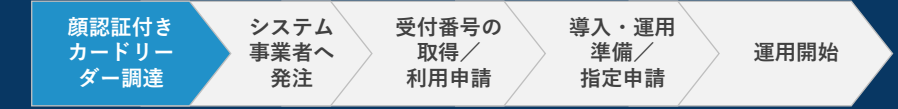

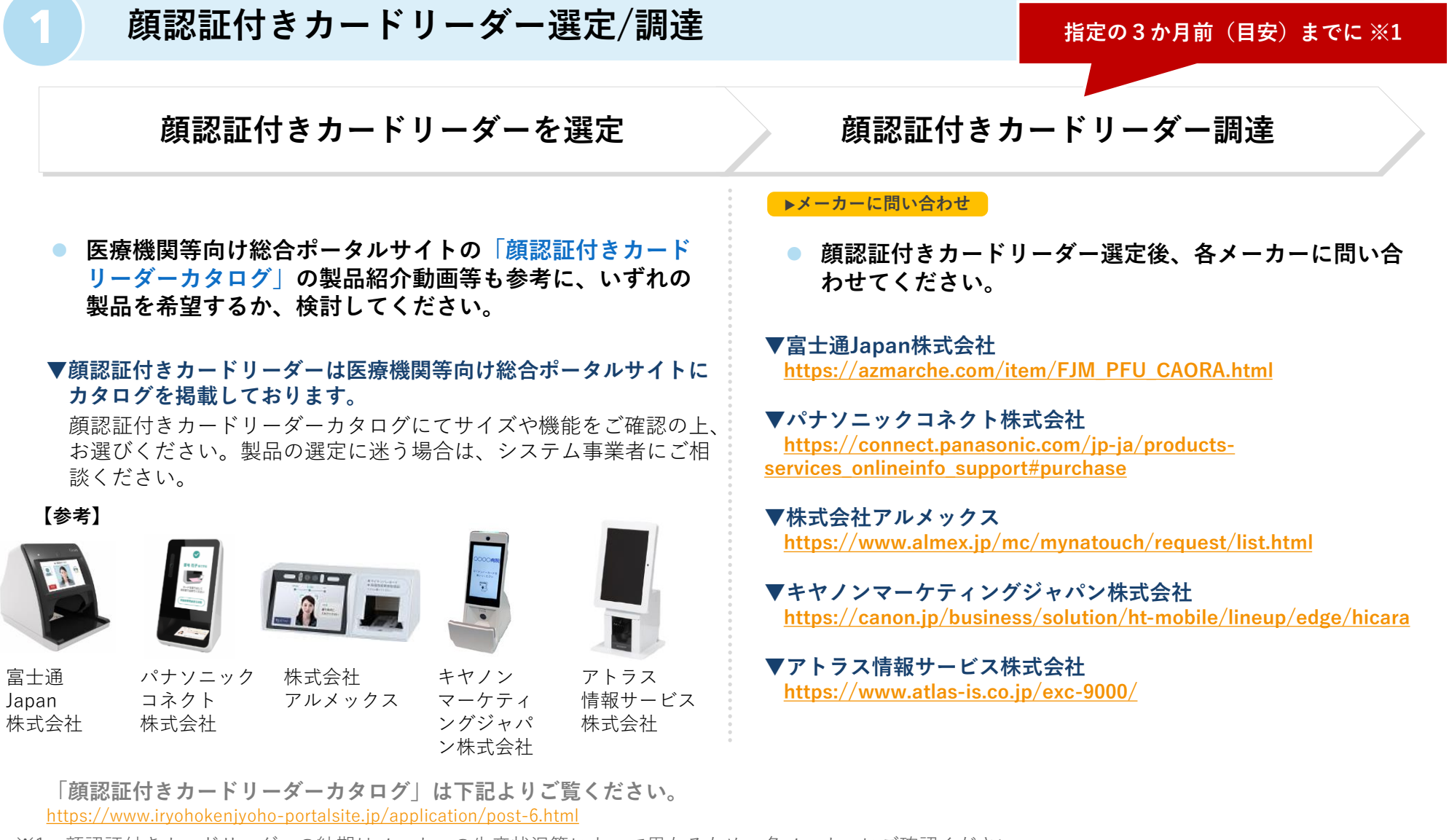

※1:顔認証付きカードリーダーの納期はメーカーの生産状況等によって異なるため、各メーカーにご確認ください。

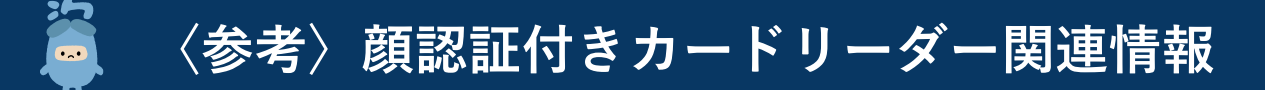

**医療機関等向け総合ポータルサイトに顔認証付きカードリーダーについての詳しい説明を掲載しています。 発注の際のご参考に、ぜひご活用ください。**

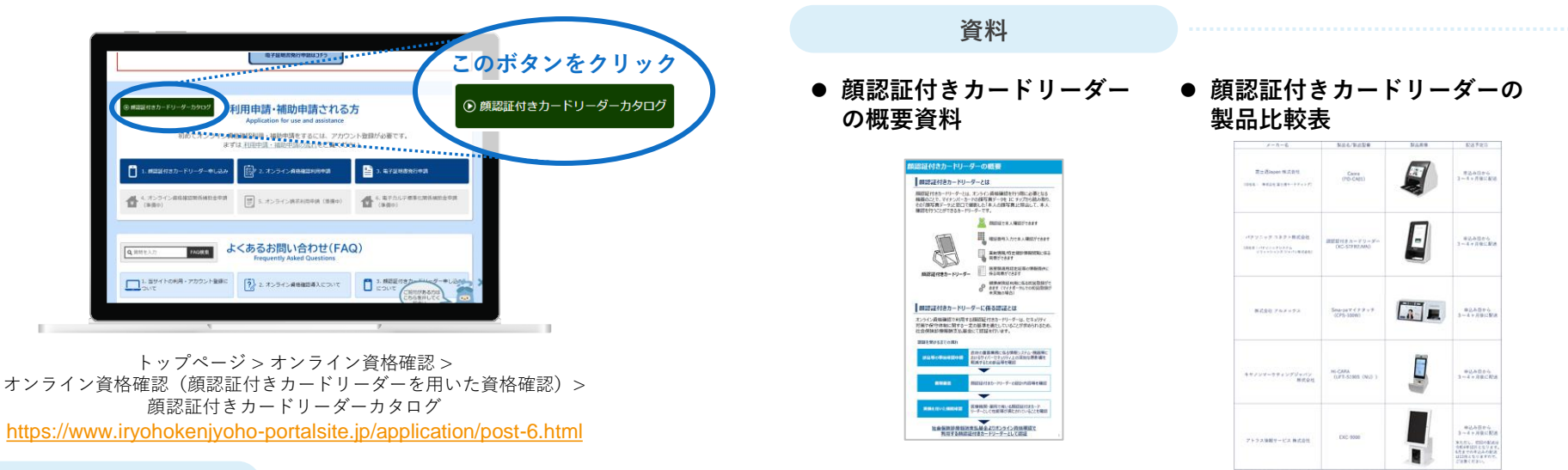

**動画**

#### ⚫ **製品紹介動画**

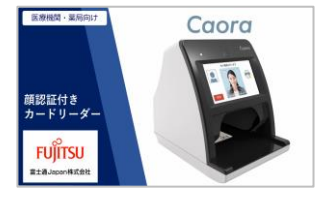

**富士通Japan株式会社 パナソニック 株式会社アルメックス**

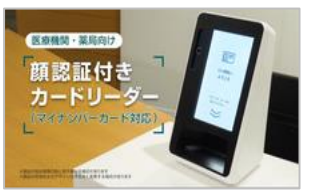

**コネクト株式会社**

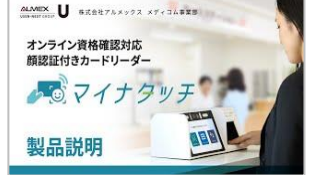

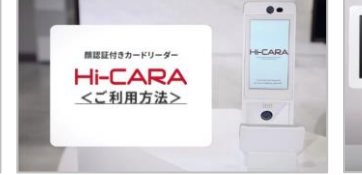

**キヤノンマーケティング ジャパン株式会社**

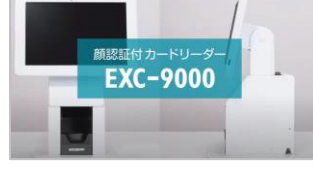

**アトラス情報サービス 株式会社**

https://biz.panasonic.com/jpja/products-services\_onlineinfo https://youtu.be/mR06B4p0Qt4 https://biz.panasonic.com/jp- https://youtu.be/esB\_yEbF0MU

https://www.youtube.com/watch?v  $=$ s $8$ UbYrK1HMA

https://youtu.be/qLWIaGx9YwM

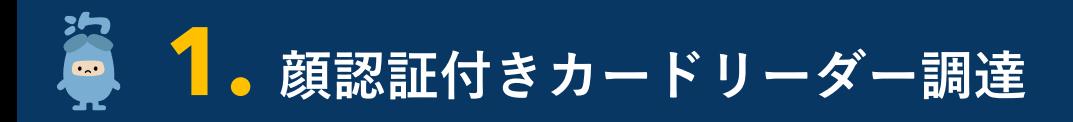

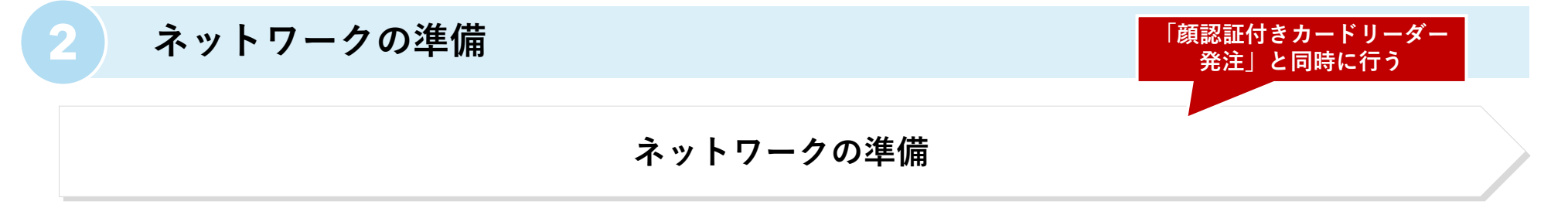

- ⚫ **オンライン資格確認等システムに接続可能な回線をご準備ください。 ( 「オンライン請求及びオンライン資格確認等システム接続可能回線・事業者一覧表」の「(参考)オンライン資 格確認 接続可能回線」欄に〇があるものが接続可能回線となります。)** ⚫ **接続ができないネットワーク回線を敷設済みの場合は、オンライン資格確認等システムに接続ができるネットワーク**
- **事業者(「オンライン請求及びオンライン資格確認等システム接続可能回線・事業者一覧表」に記載されているネッ トワーク事業者)と契約してください。※1**

**「オンライン請求及びオンライン資格確認等システム接続可能回線・事業者一覧表」のURL** https://www.ssk.or.jp/seikyushiharai/online/online\_04.files/claimsys35.pdf

#### **ネットワーク回線の確認方法**

**使用するネットワーク回線の事業者名、回線種別、サービス名を確認する。**

 **当該ネットワーク回線が、「オンライン請求及びオンライン資格確認等システム接続可能回線・事業者一覧表」において、オ ンライン資格確認等システムに接続可能なものとされているかを確認する。**

※1:事業者によっては契約までに時間を要する可能性があるため、早めに事業者へ問い合わせを行ってください。

## **〈参考〉電気通信回線種別(IP-VPN接続方式/IPsec+IKE接続方式)**

#### **オンライン資格確認は、オンライン請求も可能な回線環境を活用します。ご利用できるネットワークの回線種類は、IP-VPN接続方式(光回 線に限る)とIPsec+IKE接続方式の2種類です。**

#### ■ IP-VPN接続方式 (光回線に限る)

 $\blacksquare$ 

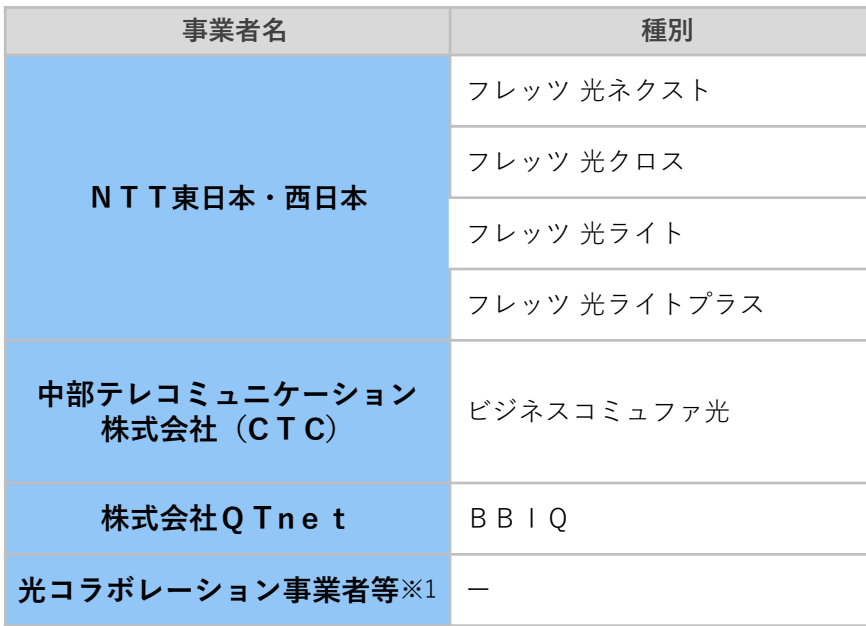

#### ◼ **IPsec+IKEサービス提供事業者(インターネット接続方式)**

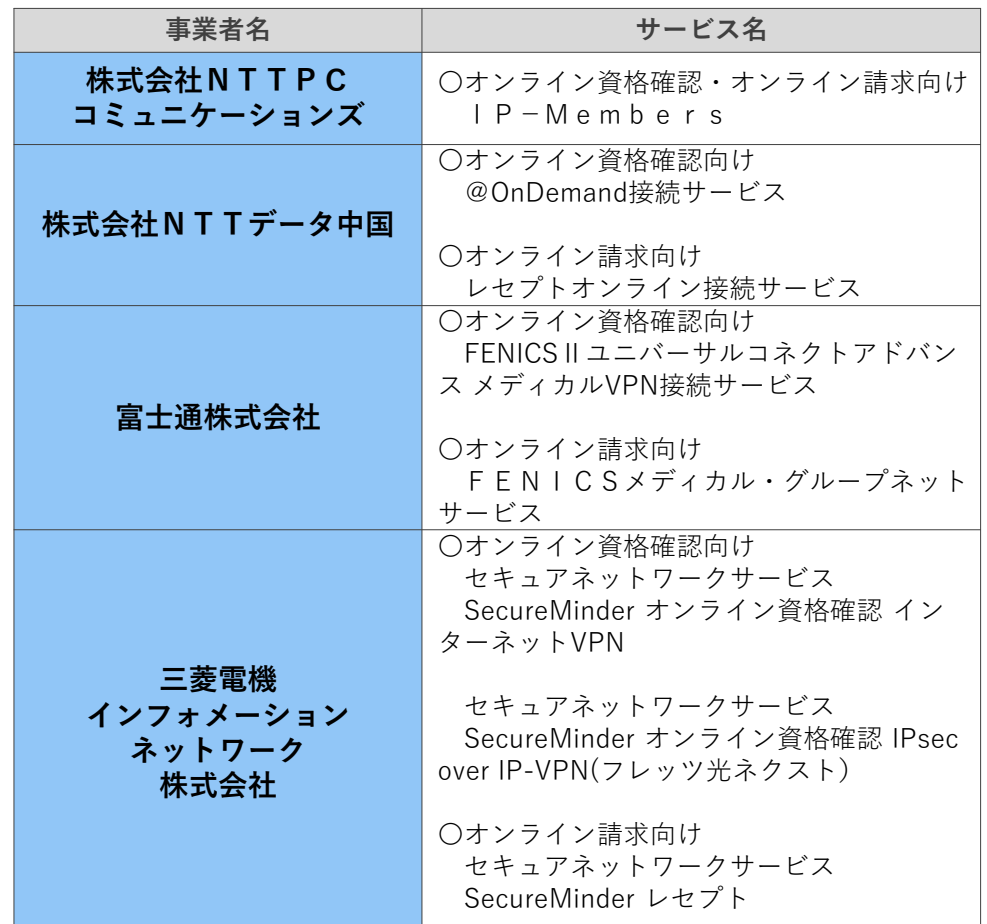

#### **※既設回線の場合、上記4業者との追加契約が別途必要となります。**

上記の表は「オンライン請求及びオンライン資格確認等システム接続可能回線・事業者一覧表」より抜粋しております。詳細は下記のURLよりご確認ください。 「オンライン請求及びオンライン資格確認等システム接続可能回線・事業者一覧表」https://www.ssk.or.jp/seikyushiharai/online/online\_04.files/claimsys35.pdf ※1:光コラボレーション事業者が提供するサービスでもオンライン請求・オンライン資格確認が利用可能な場合がございます。サービスの詳細については各事業 者へお問合せください。

**新規指定医療機関等向け ネットワーク整備を含む オンライン資格確認導入に向けた 準備作業の手引き**

## **2. システム事業者へ発注**

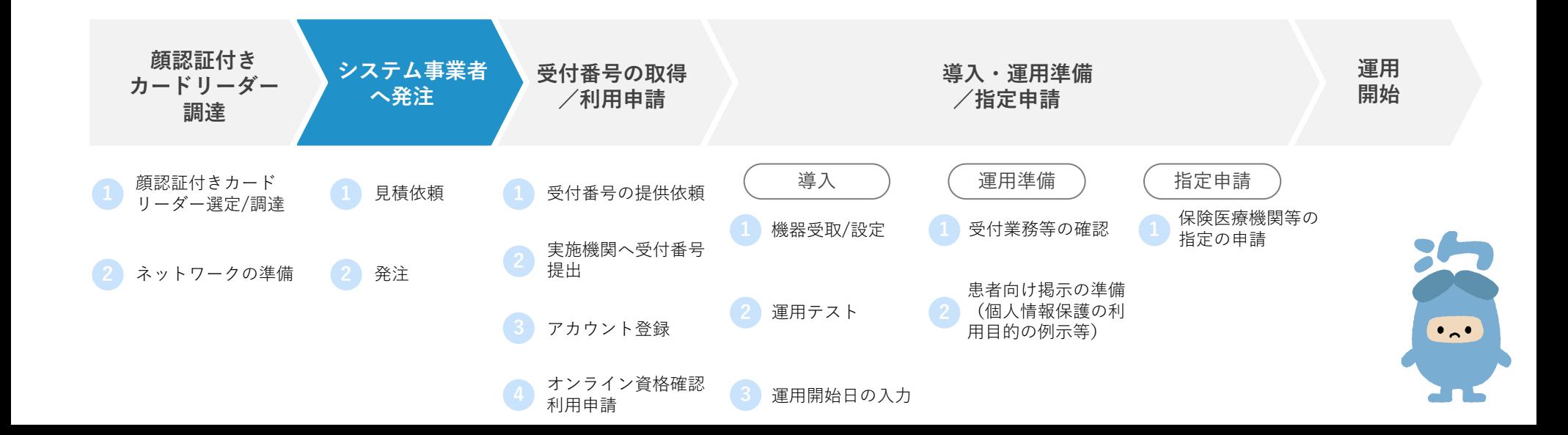

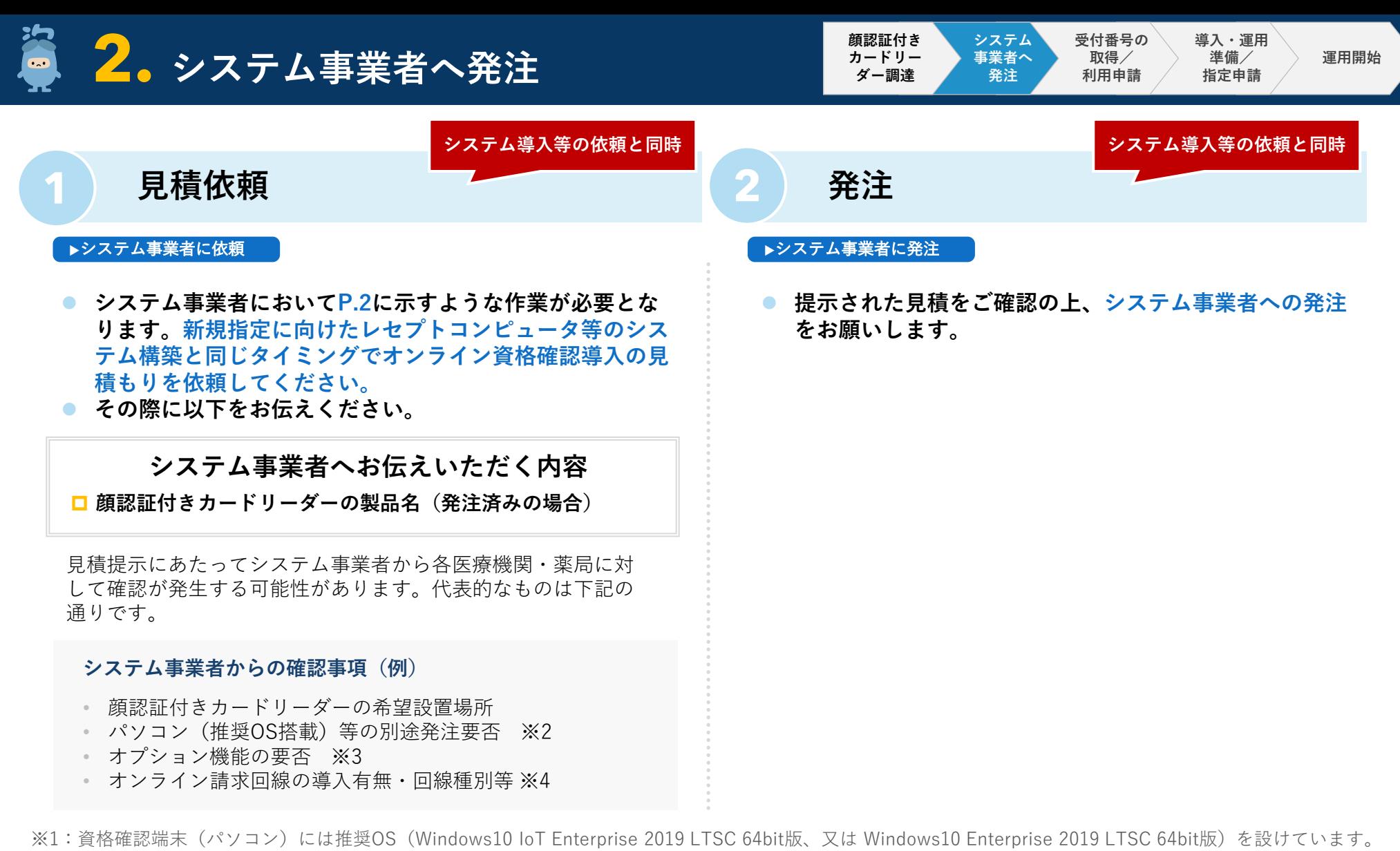

※2:レセプトコンピュータ等のオプション機能や追加パソコン(診療/薬剤・特定健診等情報閲覧用端末の増設)がある場合があります。

※3:オンライン資格確認で利用できる電気通信回線は、IP-VPN接続方式(光回線に限る)とIPsec+IKE接続方式の2種類です。

**P8〈参考〉電気通信回線種別**をご参照いただき、契約する種別・サービス名より電気通信回線種別をご確認ください。 ※4:システム事業者の対応スケジュール等によるため、お早めにシステム事業者にご相談ください。

**新 規 指 定 医療機等関向け ネットワーク整備を含む オンライン資格確認導入に向けた 準備作業の手引き**

## **3. 受付番号の取得/利用申請**

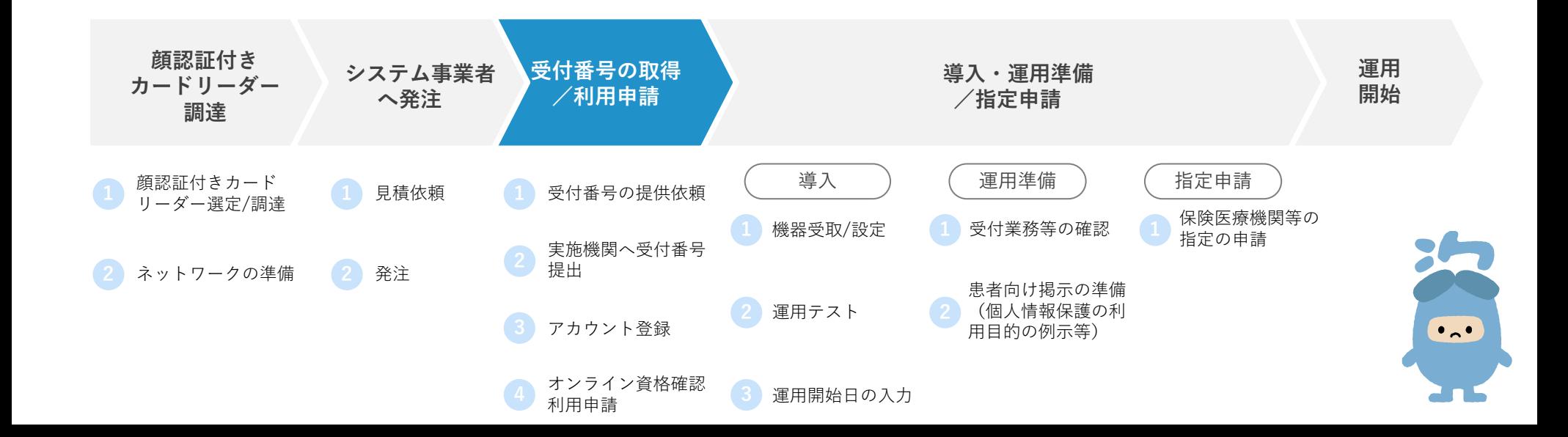

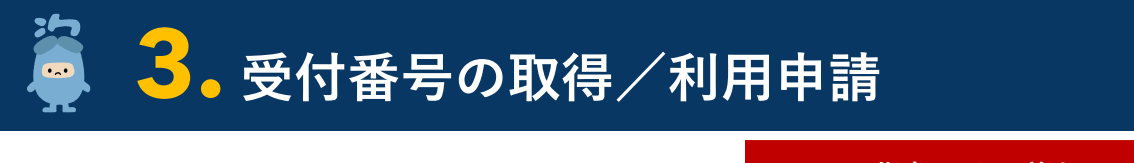

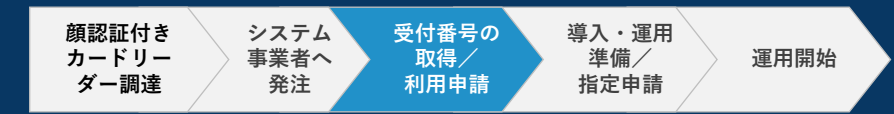

**指定の2か月前まで**

### **1 受付番号の提供依頼**

#### ▶各地方厚生(支)局へ依頼

⚫ **各地方厚生(支)局へ「受付番号情報提供依頼書兼回答書」を提出し、受付番号の情報提供依頼を行ってください。**

### **2 実施機関へ受付番号提出**

#### ▶実施機関へ提供

- ⚫ **地方厚生(支)局から受付番号の回答を受けた後、速やかに実施機関へ提出してください。** ⚫ **提出方法については、以下URLをご参照ください。**
	- URL: https://www.iryohokenjyoho-portalsite.jp/news/dype.html

### **【お問合せ先】**

- **・**電話番号:0800-0804583(通話無料)
	- (月~金8:00~18:00 土8:00~16:00(いずれも祝日を除く))
- ・メール :contact@iryohokenjyoho-portalsite.jp

アクセスはこちらからも可能です▶

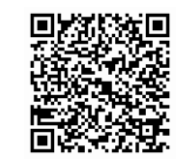

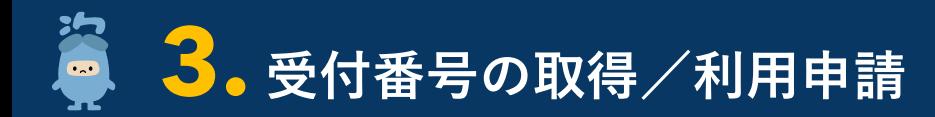

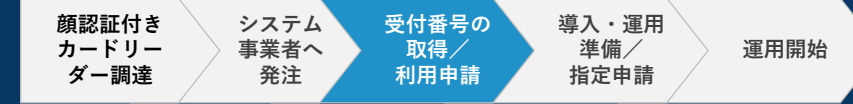

**3 アカウント登録**

#### **▶各医療機関・薬局で対応**

- ⚫ **医療機関等向け総合ポータルサイトでアカウント登録を行ってください。**※1
- ⚫ **オンライン資格確認等システムの利用申請、電子証明書発行依頼は医療機関等向け総合ポータルサイトから行うことができま す。**
- ⚫ **登録したメールアドレスにオンライン資格確認に関する重要なお知らせや最新の情報を送ります。**

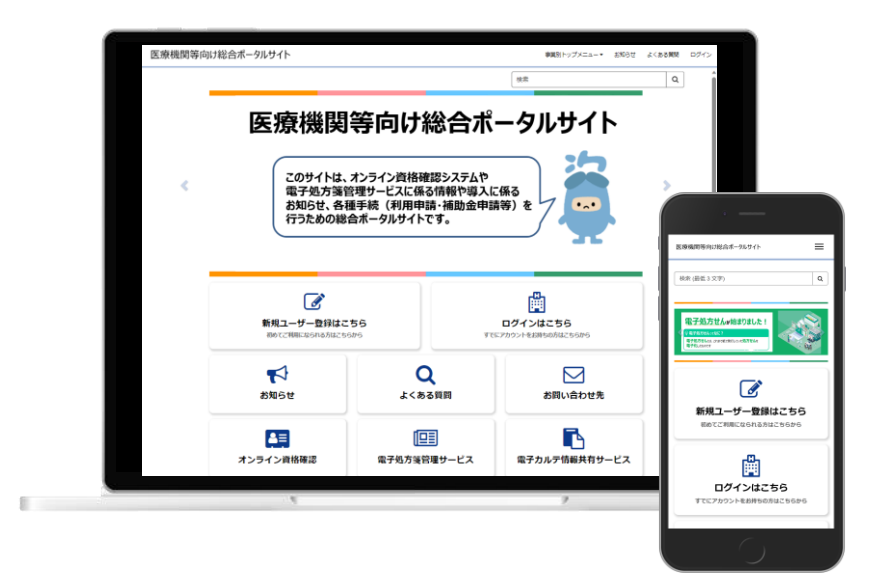

アカウント登録がお済みでない方は、下記のURLからポータル サイトへアクセスしてアカウント登録を行ってください。※1

医療機関等向け総合ポータルサイト

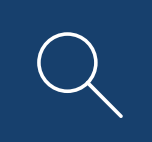

https://iryohokenjyoho.service-now.com/csm

アクセスはこちらからも可能です▶

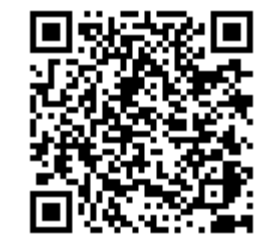

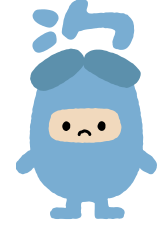

※1:実施機関へ受付番号提示後、4営業日(目安)でアカウント登録が可能となります。

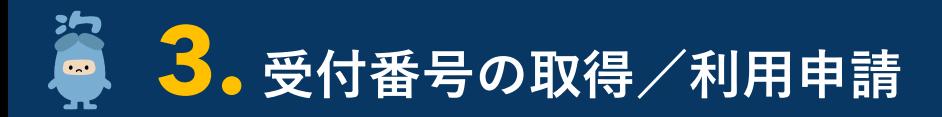

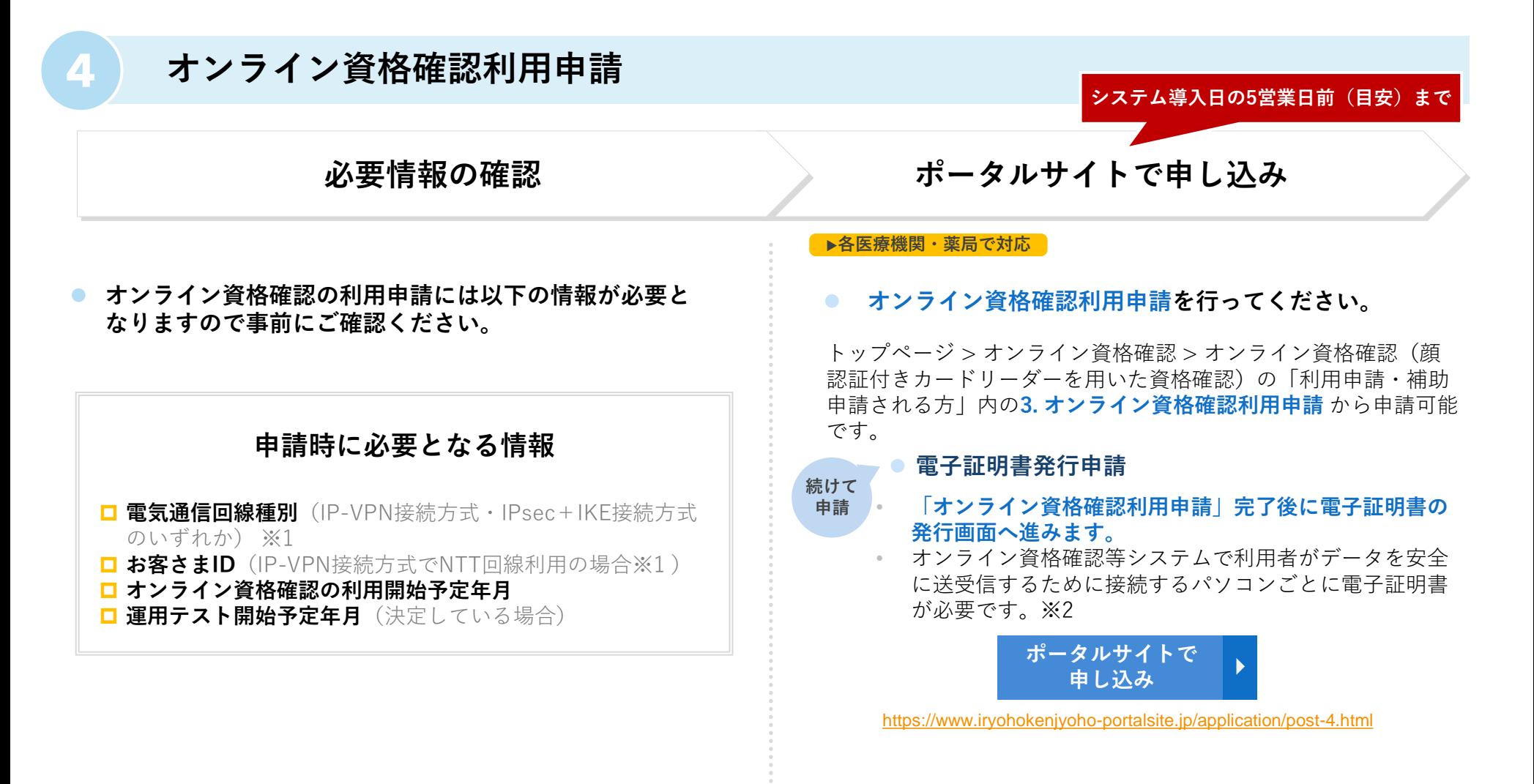

※1:オンライン資格確認で利用できる電気通信回線は、IP-VPN接続方式(光回線に限る)とIPsec+IKE接続方式の2種類です。 **P8〈参考〉電気通信回線種別**をご参照いただき、契約する種別・サービス名より電気通信回線種別をご確認ください。 ※2:オンライン資格確認、オンライン請求でパソコンを分ける場合はパソコンごとに電子証明書が必要です。

**新規指定医療機関等向け ネットワーク整備を含む オンライン資格確認導入に向けた 準備作業の手引き**

## **4. 導入・運用準備/指定申請**

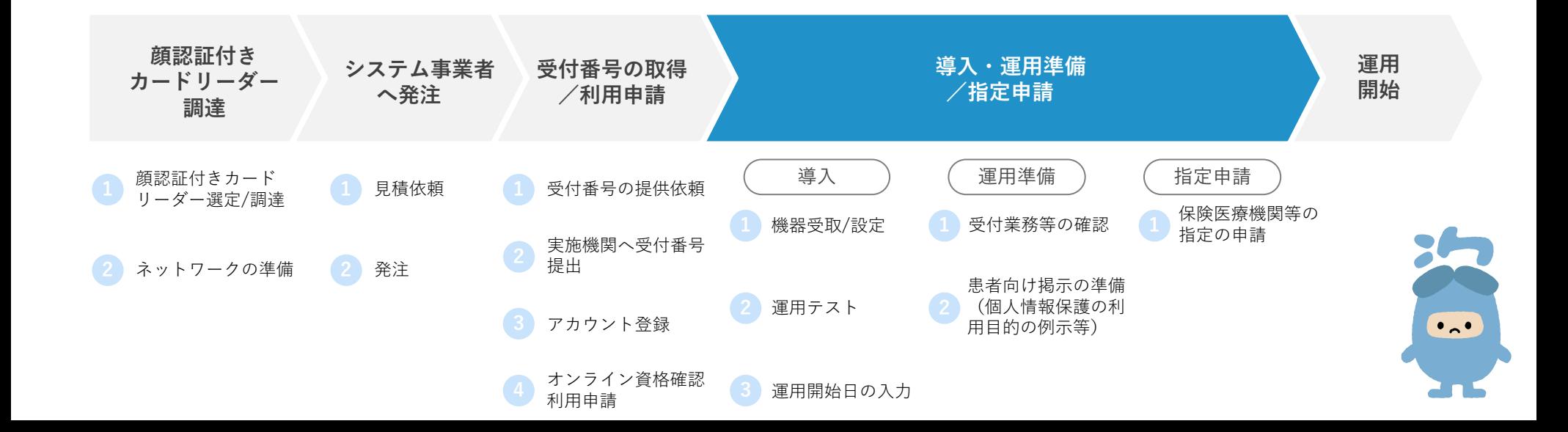

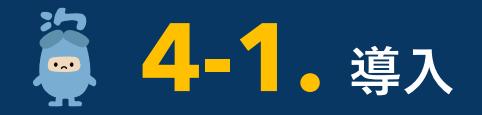

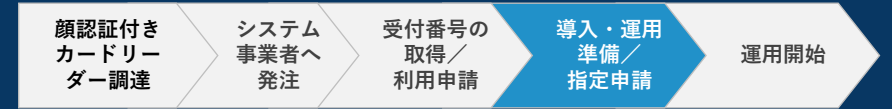

**1 機器受取/設定**

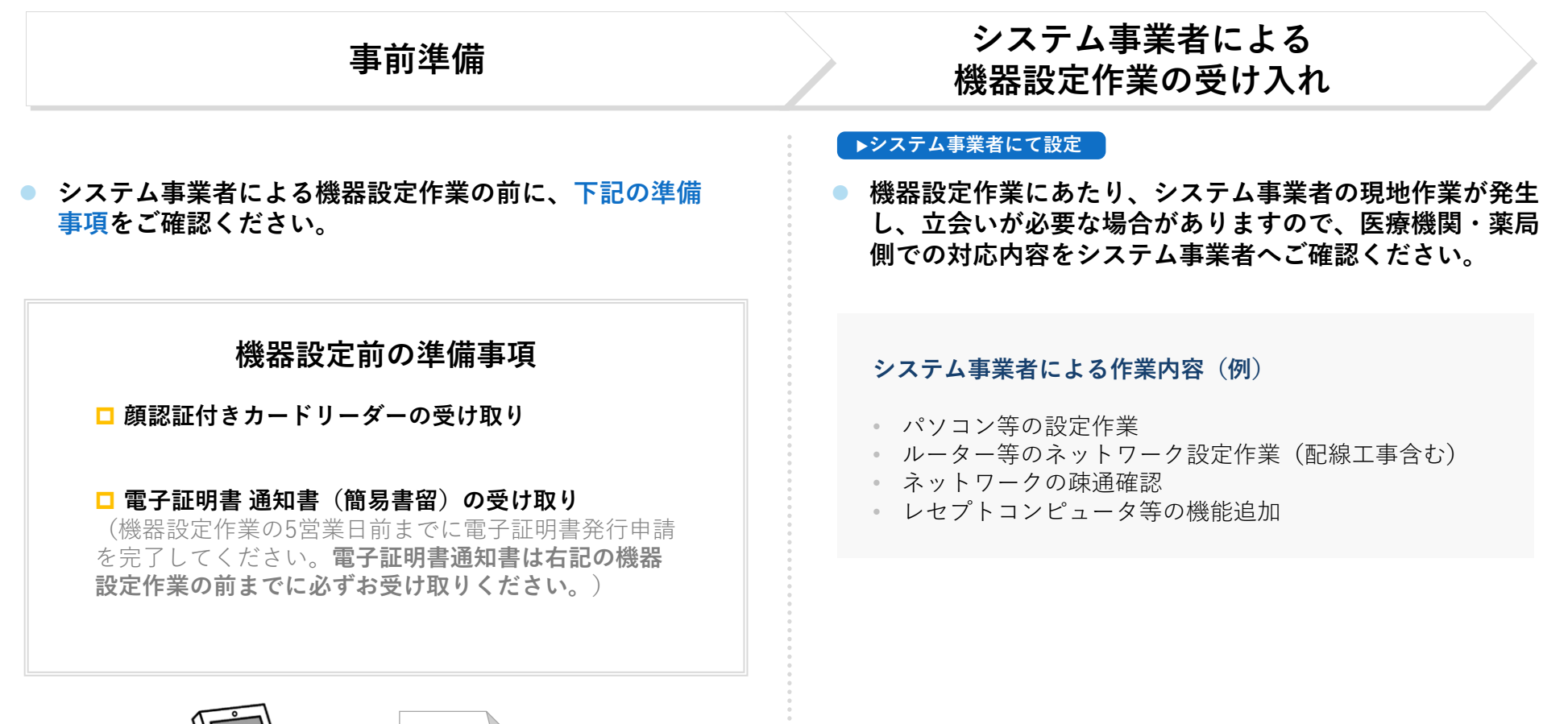

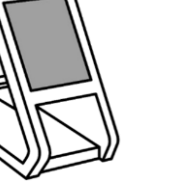

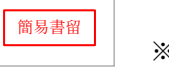

※イラストはイメージです

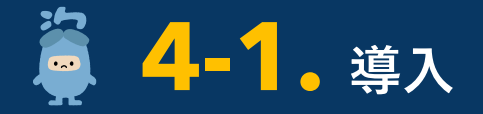

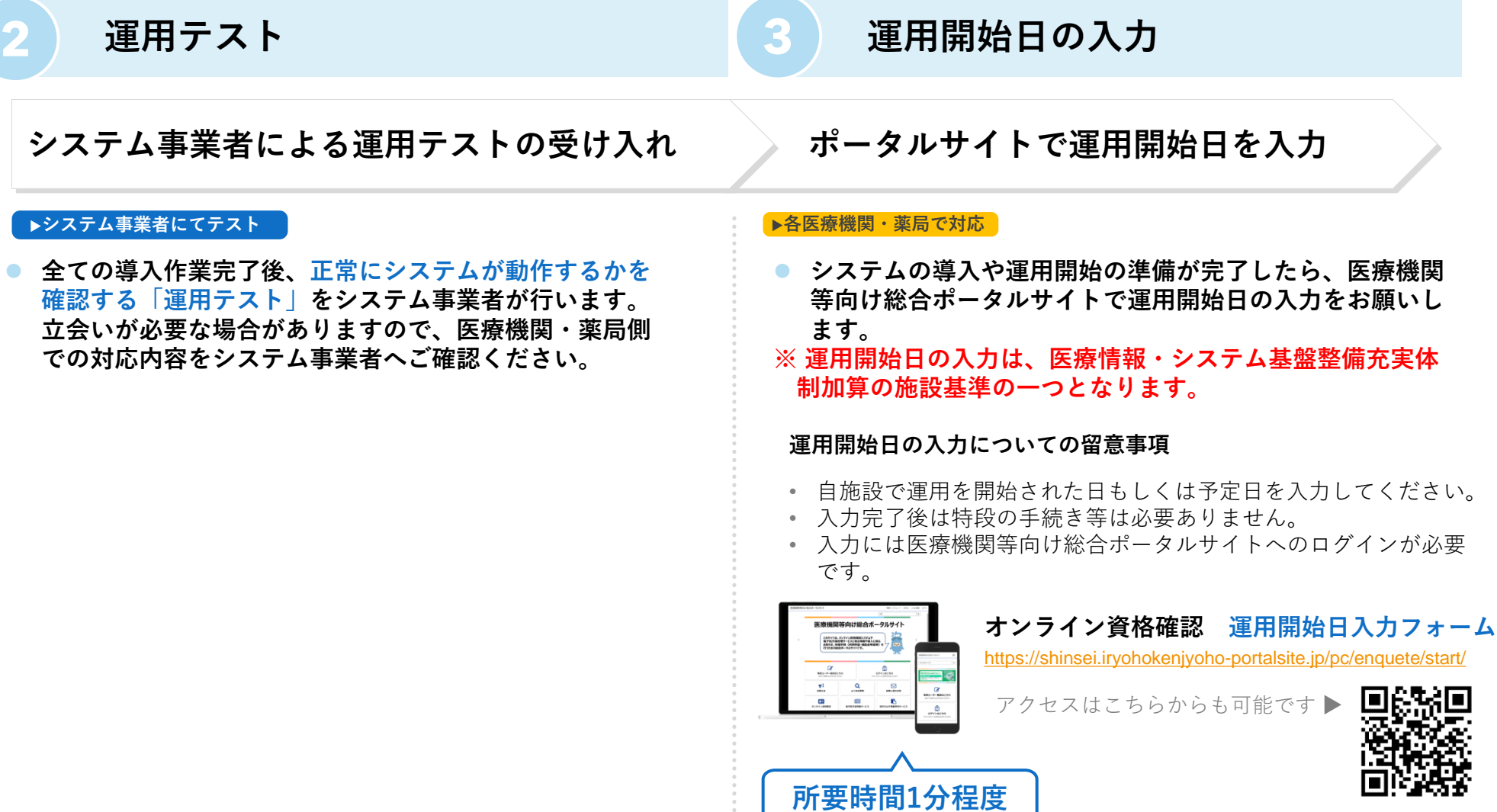

※ 最終準備においては、配信アプリケーション等の設定の確認を行ってください。確認方法は、「配信アプリケーションの確認について」(以下URL)をご確認く ださい。https://www.iryohokenjyoho-portalsite.jp/download/docs/haishin\_application.pdf

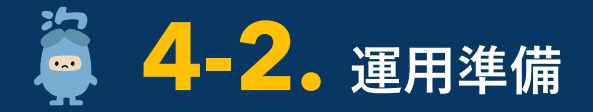

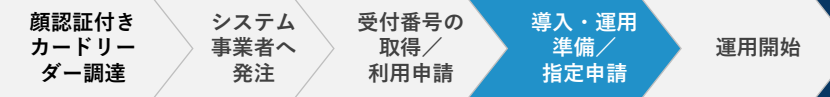

**1 受付業務等の確認**

#### **導入後の業務の理解**

#### **▶各医療機関・薬局で対応**

- ⚫ **医療機関等向け総合ポータルサイトに掲載の動画【導入後 の業務と機能編】、運用マニュアル等で導入後の受付業務 等の流れをご確認ください。**
- システム事業者より操作マニュアル等の提供がある場合にはそちら もご参照ください。

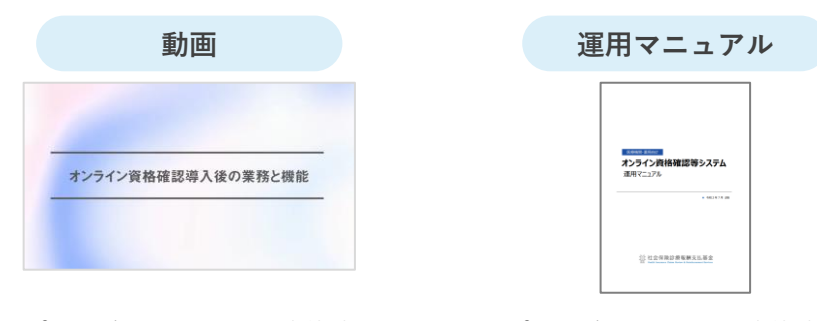

**トップページ >オンライン資格確認 > オンライン資格確認(顔認証付きカードリー オンライン資格確認(顔認証付きカード ダーを用いた資格確認) > オンライン資 リーダーを用いた資格確認)> 各種資料 格ってなに? トップページ >オンライン資格確認 > ダウンロード > 医療機関・薬局の運用に ついて知りたい方はこちら**

https://www.iryohokenjyohoportalsite.jp/about/

https://www.iryohokenjyohoportalsite.jp/download/post-13.html ⚫ **オンライン資格確認の導入を踏まえた受付業務等の確認 を行ってください。**

#### **具体的な作業内容例**

- 自施設における職員や患者の動きをイメージし、オンライン 資格確認導入後の受付業務等の確認を行ってください。
- 上記について職員の方に説明し、運用開始に向けた準備を 行ってください。
- 「オンライン資格確認等システム及びレセプトのオンライン 請求システムに係る安全対策の規程」の準備 ※1

18

※1:厚生労働省HPに掲載の 「オンライン資格確認等システム及びレセプトのオンライン請求システムに係る安全対策の規程例」をご確認いただき、 自施設に合わせて内容をご検討ください。作成にあたり技術的に不明な点がある場合は、システム事業者へご相談ください。 「オンライン資格確認等システム及びレセプトのオンライン請求システムに係る安全対策の規程例」 https://www.mhlw.go.jp/content/10200000/000679713.pdf

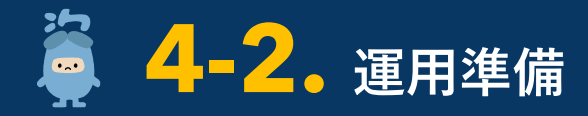

### **2 患者向け掲示の準備(個人情報保護の利用目的の例示等)**

### 「個人情報保護の利用目的」の提示 **レンス** ポスター・ステッカーの掲示

患者向けに掲示を行っている「個人情報保護の利用目的」について、 オンライン資格確認の利用開始に伴い一部更新が必要となります。

厚生労働省HPにて公開していますので、参考にしていただき更新 をお願いいたします。

https://www.mhlw.go.jp/content/10200000/000757681.pdf

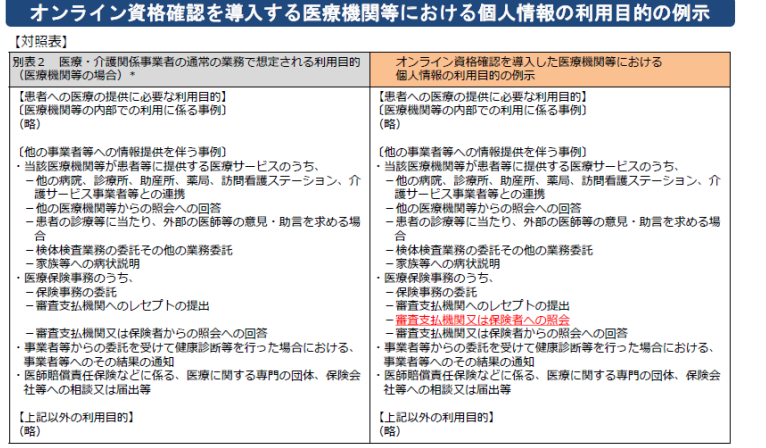

\* [医療・介護関係事業者における個人情報の適切な取扱いのためのガイダンス」 [医療・介護関係事業者における個人情報の適切な取扱いのためのガイダンス」<br>(平成29年4月14日4月17日)<br>※上半県・未純年県涿切 個情第534号・医政死0414第6号・薬生発0414第1号・老発0414第1号個人情報保護委員会事務局長・度生労働省医政局長・医薬・生活

#### ▶**各医療機関・薬局で対応** ▶**各医療機関・薬局で対応**

⚫ **「個人情報保護の利用目的」の提示を行ってください。** ⚫ **オンライン資格確認に対応していることを示すポスター・ ステッカーの掲示を行ってください。**

> ポスター・ステッカーや顔認証付きカードリーダーの使い方等の広報 物は厚生労働省HPからダウンロードできます。 https://www.mhlw.go.jp/stf/index\_16745.html

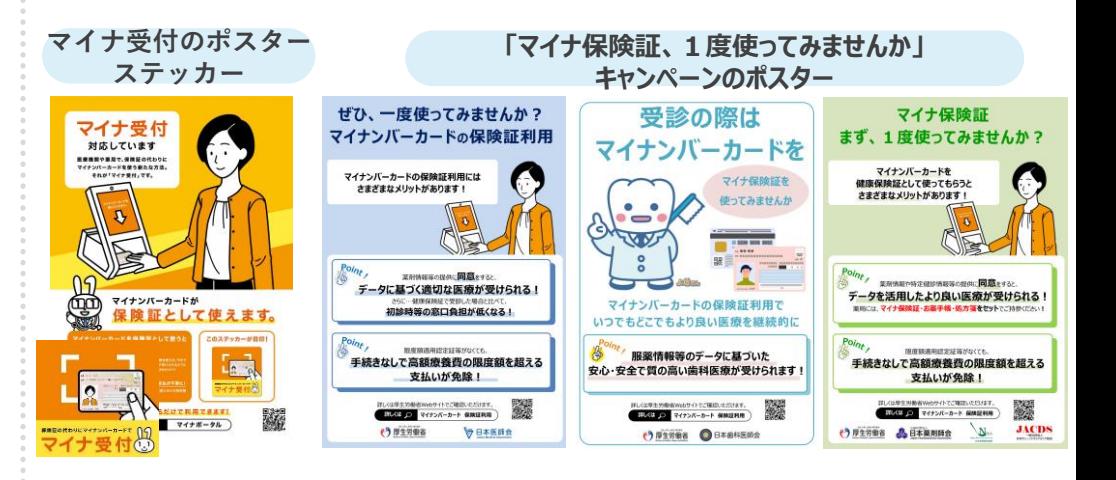

※ 「顔認証付きカードリーダーの使い方」の案内チラシは顔認証付きカードリーダーの機種に合わせてご用意しています。お使いの顔認証付きカードリーダー機 種に合わせて厚生労働省HPよりダウンロードの上、お使いください。

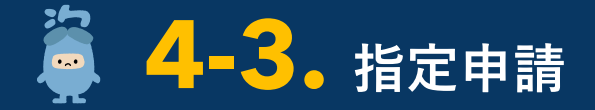

**開設の1か月前まで**

### **1 保険医療機関等の指定申請**

#### ▶各地方厚生(支)局へ申請

- 保険医療機関・保険薬局として指定を受けようとするときは、地方厚生(支)局の提出期限までに地方厚生(支)局へ「保 **険医療機関・保険薬局指定申請書」を提出する必要があります。**
- ⚫ **その際、必要事項を記載し「オンライン資格確認の導入計画書」も添付して提出してください。**

⚫ **各地方厚生(支)局の保険医療機関・保険薬局の指定に関する申請については、二次元バーコードを読み取りしていただき、 各地方厚生(支)局のページをご確認ください。**

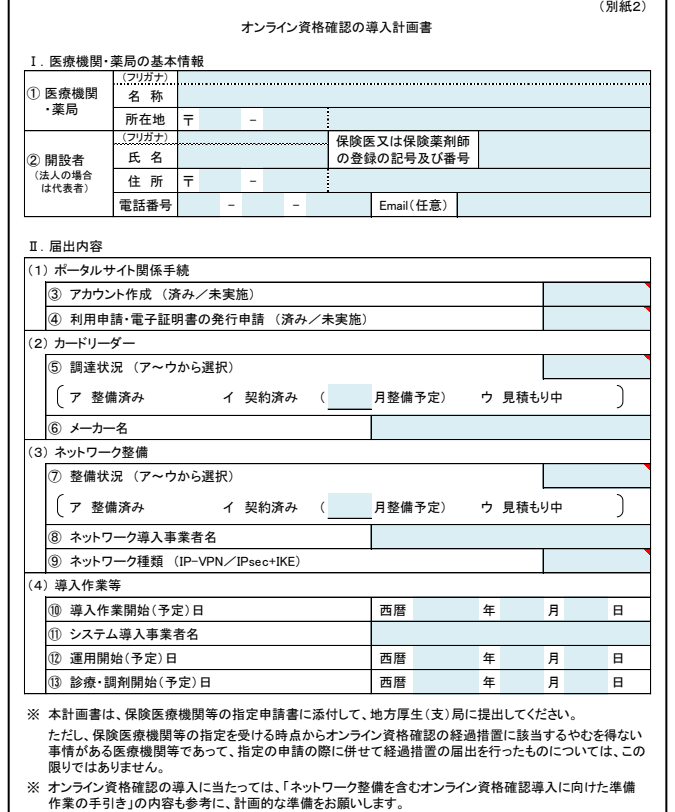

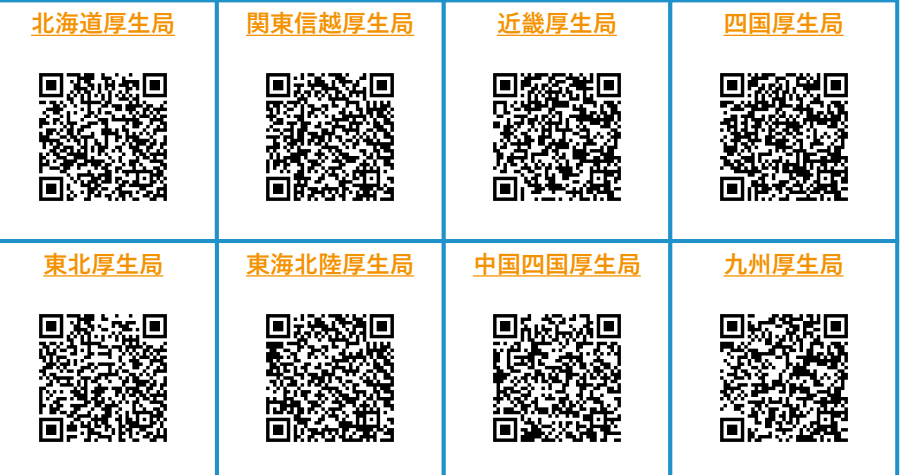

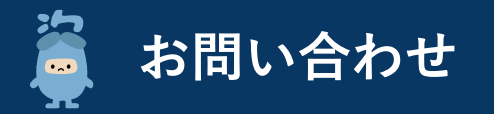

**オンライン資格確認に係る不明点の解消に向けては、以下の4つの解決方法(FAQ・チャットボット・問い合わせフォーム・電話)を用意 しています。**

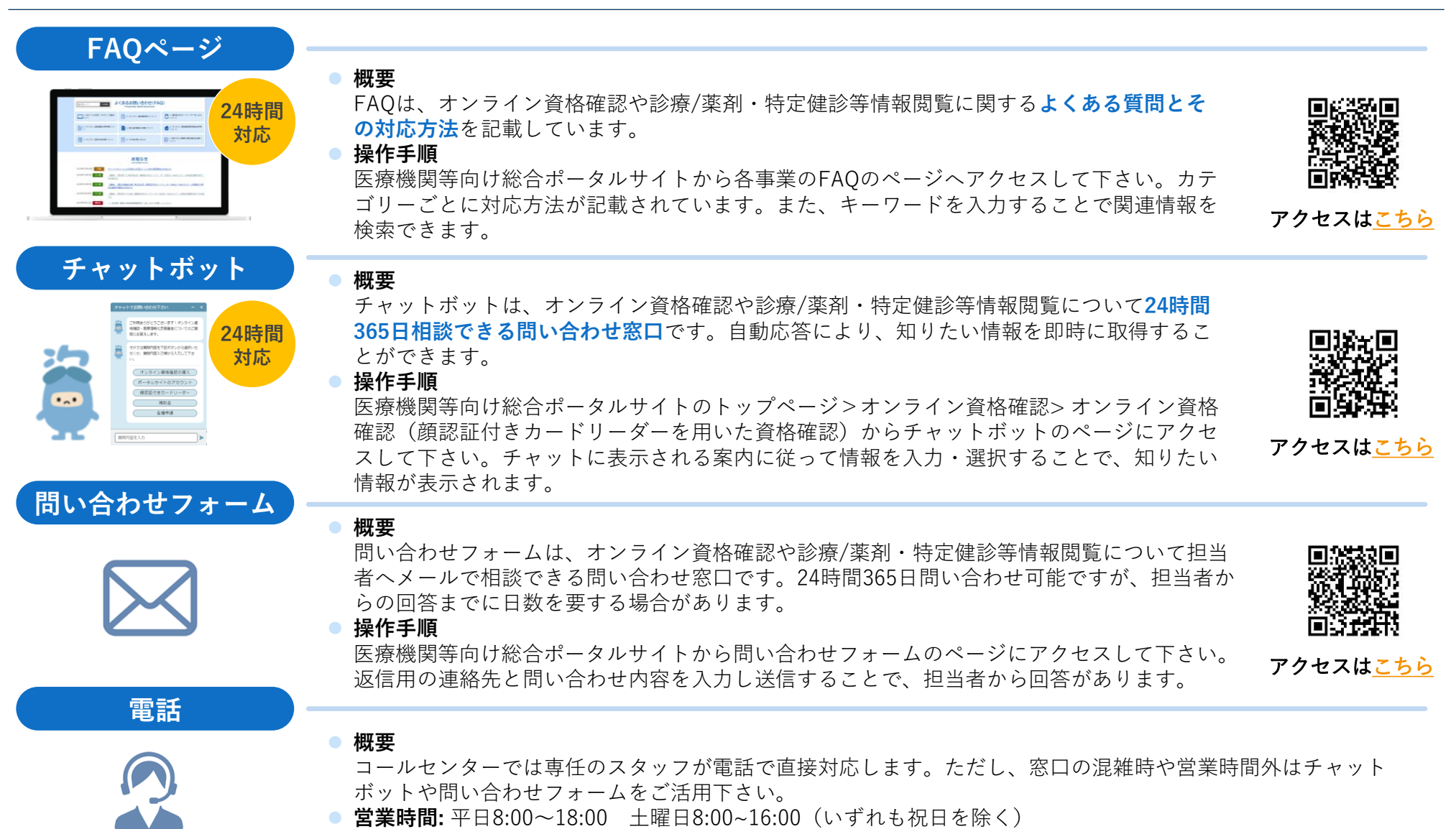

⚫ **電話番号:** 0800-080ー4583(通話無料)

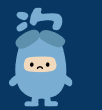

## **〈参考〉オンライン請求の開始方法**

**オンライン資格確認に併せて、診療報酬・調剤報酬のオンライン請求の準備もお願いします。**

**〇 医療機関等向け総合ポータルサイトのトップページ>オンライン資格確認> オンライン資格確認(顔認証付 きカードリーダーを用いた資格確認)から「利用申請・補助申請される方」内の7. オンライン請求利用申請 から申請可能です。**

**https://www.iryohokenjyoho-portalsite.jp/application/post-10.html**

**〇 オンライン請求システムによる請求を開始する前々月(診療・調剤月の前月)20日までに申請願います。 なお、申請に必要な情報は次のとおりです。**

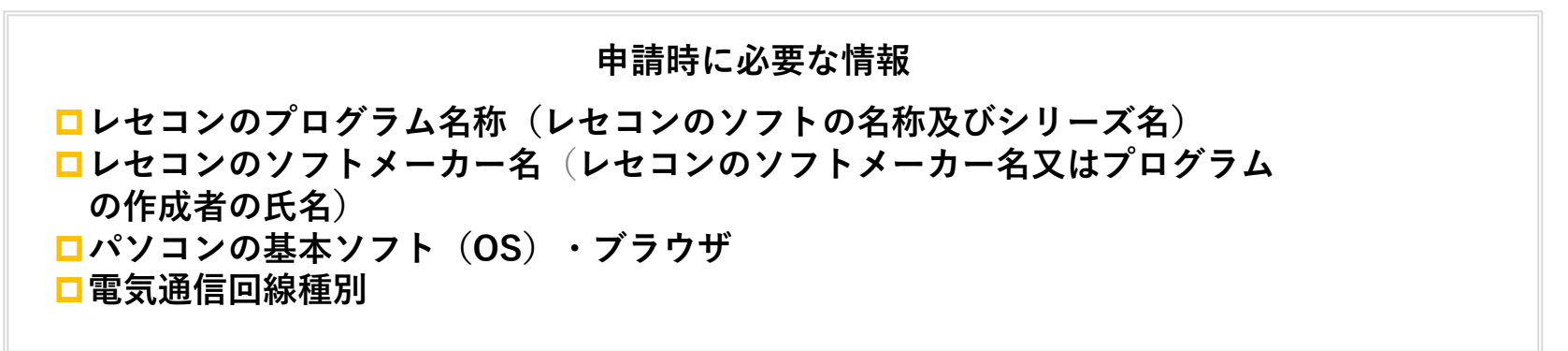

- **〇 申請翌月の月初に「レセプトのオンライン請求に係る手続完了のお知らせ」が届きますので、同封されて いる「オンライン請求ユーザ設定情報」及び「簡易マニュアル」に基づきオンライン請求システムのセット アップをお願いします。**
- **※ 医療機関等向け総合ポータルサイトからの申請が困難な医療機関・薬局の皆様については、「電子情報処理組織の使用による費用 の請求に関する届出」を記載の上、オンライン請求システムによる請求を開始する前々月20日までに審査支払機関(支払基金審査委 員会事務局・国保連合会の両方)に提出してください。**